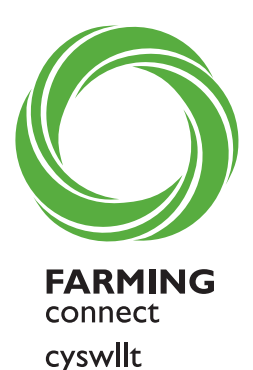

**FFERMIO** 

# **GWEMINAR**<br>WEBINAR

Cyswllt Ffermio | Farming Connect

**Cofrestru ac ymuno â gweminarau Cyswllt Ffermio**

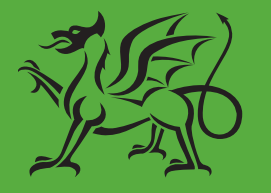

Ariennir gan **Lywodraeth Cymru Funded by Welsh Government** 

www.llyw.cymru/cyswlltffermio

#### **Cofrestru ac ymuno â gweminarau Cyswllt Ffermio**

Dyma ganllaw sy'n nodi'n glir y camau y mae angen i chi eu cymryd i gael mynediad at BOSS a'n gweminarau ar-lein.

Sicrhewch eich bod yn cwblhau'r camau hyn i gofrestru ar gyfer y gweminarau o fewn amserlen ddigonol. Os ydych yn newydd i BOSS ac angen i'ch cyfrif gael ei ddilysu rhaid i chi ganiatáu 5 diwrnod gwaith.

## Cynnwys:

Cam 1 Mynediad at wefan BOSS Gwasanaeth Cymorth Busnes Ar-lein trwy Sign on Cymru

Cam 2 Cofrestru ac ymuno â gweminarau Cyswllt Ffermio

#### CAM 1

## CYNGOR TECHNEGOL

Mae defnyddio gwefan BOSS (Gwasanaeth Cymorth Busnes Ar-lein) yn gyffredinol yn gweithio orau ar borwr gwe Google Chrome. Mae'r porwr am ddim ac yn hawdd i'w lawrlwytho, ewch i www.google.com/chrome/ am ragor o wybodaeth.

Os ydych yn cael problemau cael mynediad i BOSS, cysylltwch â'ch swyddog datblygu lleol neu Ganolfan Wasanaeth Cyswllt Ffermio ar 03456 000 813.

# **CAM 1 - Mynediad at wefan BOSS (Gwasanaeth Busnes Cymorth Ar-lein)**

Mae mynediad at BOSS yn hanfodol er mwyn…

- cwblhau PDP (Cynllun Datblygu Personol) ac adnabod eich nodau hyfforddiant ac anghenion datblygu
- ymgeisio ar gyfer cwrs hyfforddiant wedi'i ariannu
- cwblhau modiwl e-ddysgu wedi'i ariannu'n llawn
- cael mynediad at eich cofnod Storfa Sgiliau personol

#### Newydd i BOSS?

Er mwyn cael mynediad i BOSS mae angen i chi gofrestru eich cyfeiriad e-bost personol gyda Cyswllt Ffermio. Os nad ydych eisoes wedi cofrestru, cysylltwch â'r Ganolfan Wasanaeth ar 03456 000 813.

Dylech dderbyn e-bost cadarnhad gan Ganolfan Wasanaeth Cyswllt Ffermio sy'n cynnwys eich manylion mewngofnodi BOSS.

DS Os nad ydych wedi derbyn e-bost o fewn 5 diwrnod gwaith, cysylltwch â'r Ganolfan Wasanaeth.

# Creu cyfrif BOSS

• I greu cyfrif BOSS, cliciwch ar y botwm '**Mewngofnodi i BOSS**' ar bennawd gwefan Cyswllt Ffermio

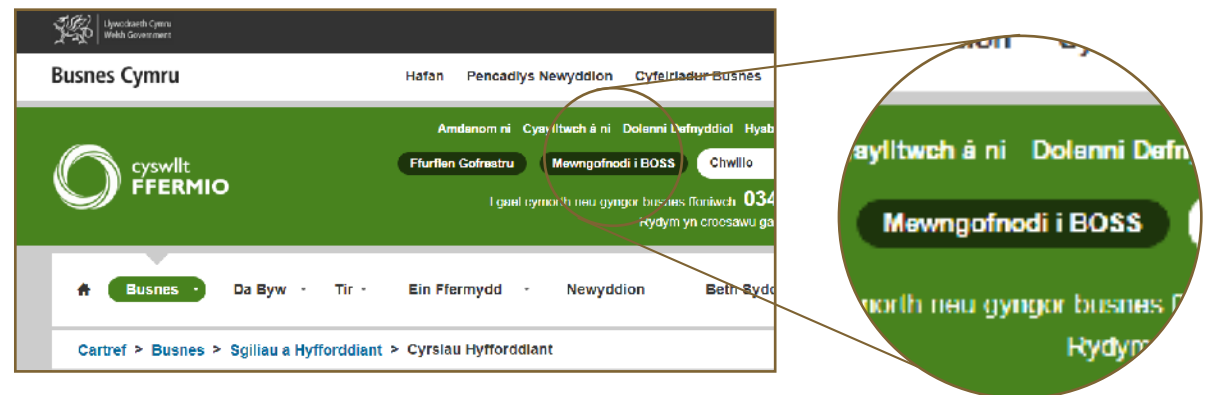

• Cliciwch '**Cofrestrwch nawr**'

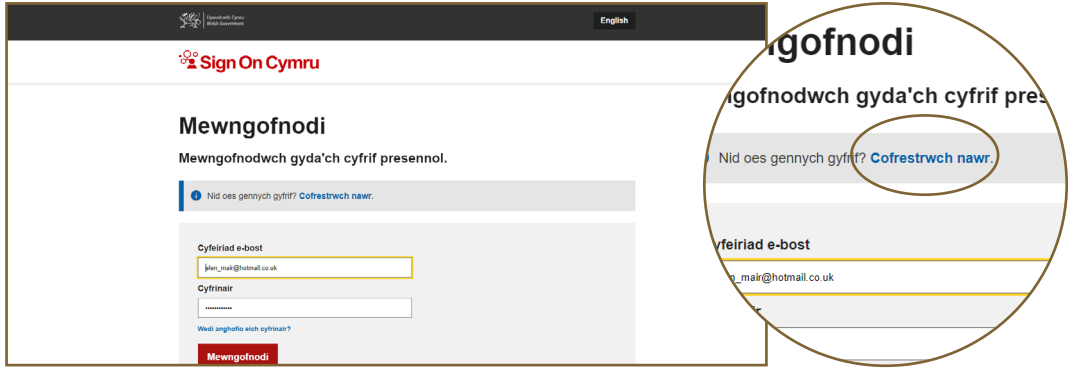

- Mewnbynnwch eich cyfeiriad e-bost Cyswllt Ffermio a chliciwch '**Anfon cod dilysu**'. Bydd cod dilysu'n cael ei anfon atoch.
- Os na dderbyniwch y cod dilysu o fewn ychydig funudau, gwiriwch eich ffolder e-bost Sothach. Os nad yw wedi cyrraedd, cysylltwch â'r Ganolfan Wasanaeth.

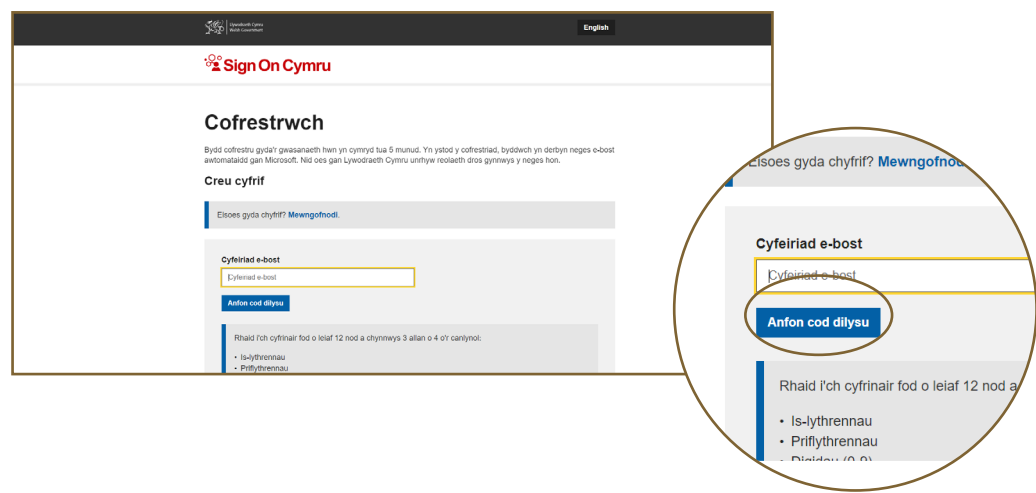

- Os ydych wedi derbyn y cod dilysu, mewnbynnwch ef a chreu eich cyfrinair newydd. Gofynnir i chi gadarnhau eich cyfrinair newydd.
- **•** Cliciwch **'Creu'.**

*Llongyfarchiadau - rydych chi wedi creu eich cyfrif BOSS newydd!* 

- Ysgrifennwch eich manylion mewngofnodi a'u cadw mewn man diogel!
- DS Os na allwch gofio eich cyfrinair, cliciwch ar '**Wedi anghofio'ch cyfrinair?**'. Anfonir linc atoch i alluogi i'w ailosod.

### Dychwelyd i BOSS

Os ydych chi eisoes wedi mewngofnodi i BOSS drwy SOC bydd angen i chi:

• I mewngofnodi i BOSS, cliciwch ar y botwm '**Mewngofnodi i BOSS**' ar bennawd gwefan Cyswllt Ffermio

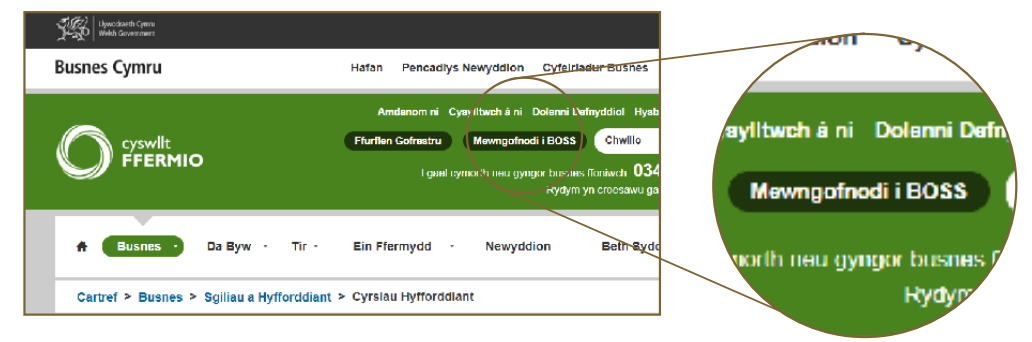

• Mewnbynnwch y cyfeiriad e-bost a ddefnyddiwyd gennych i gofrestru ar gyfer Cyswllt Ffermio a'ch cyfrinair cliciwch ar y botwm '**Mewngofnodi**'

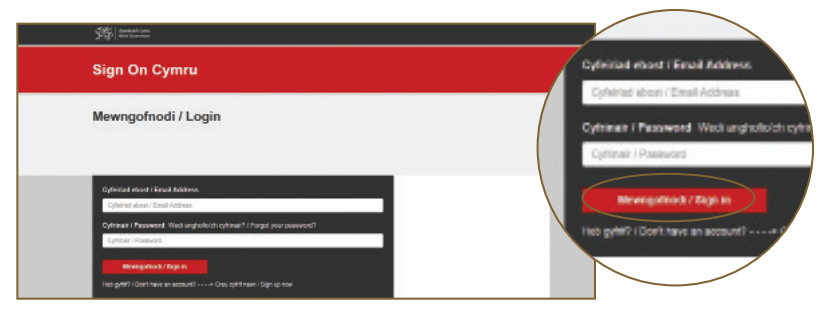

- Bydd cod dilysu yn cael ei anfon i'ch e-bost. Rhowch y cod 6 digid i fewngofnodi.
- *DS Bydd SOC yn eich galluogi i gael mynediad at holl wasanaethau ar-lein Busnes Cymru, gan gynnwys eich cyfrif ar-lein Cyswllt Ffermio gan ddefnyddio eich cyfeiriad e-bost cofrestredig a chyfrinair.*
- *DS I gael mynediad at BOSS eto, ychwanegwch y dudalen BOSS at eich 'ffefrynnau' neu 'nodau tudalen' trwy glicio ar yr eicon seren ar ochr dde uchaf eich tudalen we.*

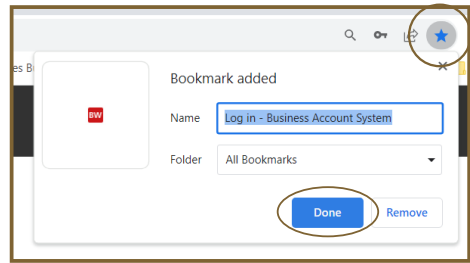

# **CAM 2 - Cofrestru ar gyfer Gweminar**

- Mewngofnodwch i BOSS (Gweler cyfarwyddiadau Cam 1 ar dudalen 3)
- Dewiswch y deilsen **Gweminar** ar hafan BOSS

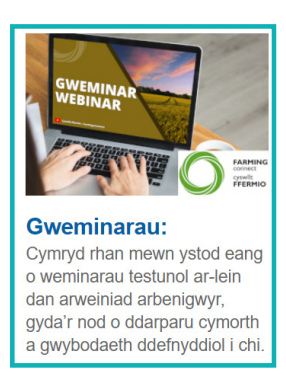

- Dewiswch y weminar yr hoffech ei mynychu
- Dewiswch deitl y weminar uwchben disgrifiad y weminar

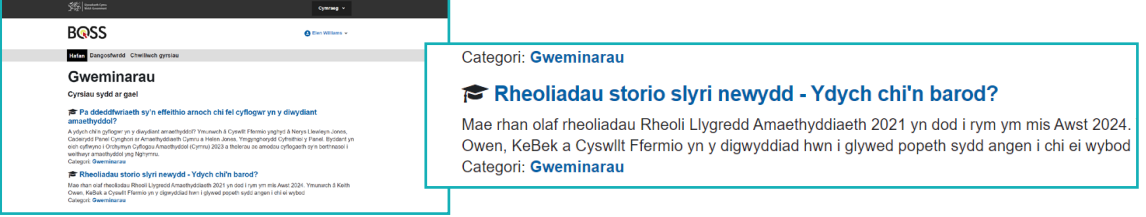

- Cliciwch **Archebu eich lle** a byddwch yn derbyn e-bost cadarnhau
- I ymuno â'r weminar, ewch i dudalen y weminar y gwnaethoch gofrestru ar ei chyfer ar ddyddiad ac amser y weminar trwy ailadrodd y camau uchod a chliciwch **Ymunwch nawr.**

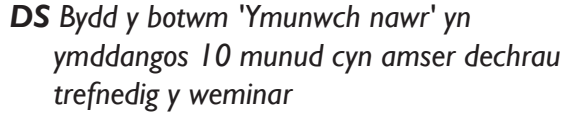

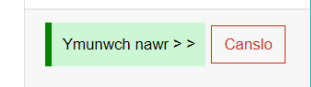

• Bydd tab newydd yn agor gan fynd â chi i 'zoom'. Cliciwch **Launch Meeting**

• Rhowch eich E-bost a'ch Enw a chliciwch

**Join Webinar**

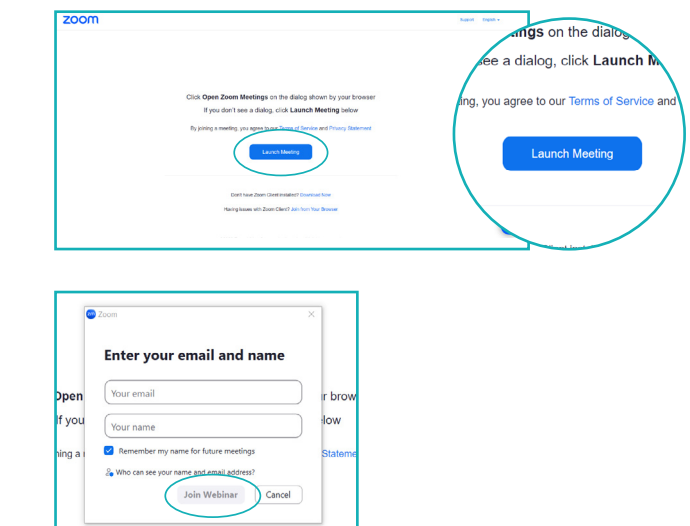

*Rydych wedi cysylltu'n llwyddiannus â Zoom a bydd y cyfarfod neu'r weminar yn dechrau cyn gynted ag y bydd y gwesteiwr yn dechrau'r sesiwn neu'n dechrau darlledu'r weminar.*

# Cysylltwch â ni

I gael arweiniad pellach ar sgiliau, hyfforddiant ac e-ddysgu Cyswllt Ffermio, cysylltwch â'ch…

- ✔ swyddog datblygu Cyswllt Ffermio lleol…neu'r
- ✔ darparwr hyfforddiant a ddewiswyd gennych…neu
- ✔ Canolfan Wasanaeth Cyswllt Ffermio ar 08456 000 813…neu
- ✔ ewch i www.llyw.cymru/cyswlltffermio

Rydym yn croesawu galwadau'n Gymraeg / We welcome calls in Welsh

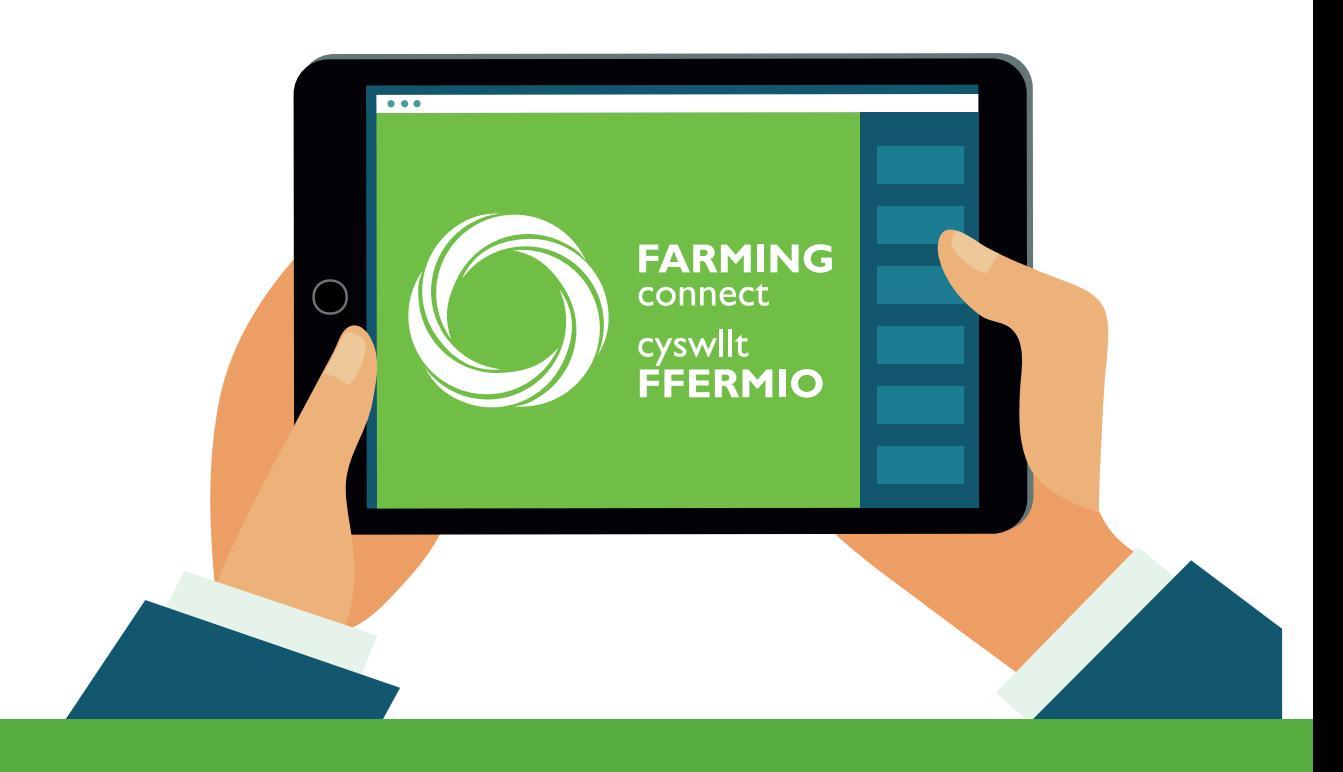